# Business Online Banking FAQS

### **How do I enroll?**

To get started with eBusiness banking, contact any Relationship Banker or Business Banker.

#### **How do I sign up for eStatements?**

**First Time Users:** Let any staff member know that you would like to sign up for eStatements for a business account. We will email you a copy of the eStatement Agreement. Reply to the email with the confirmation code located at the top of the agreement, and we will take care of the rest.

#### **Where are my transactions?**

Click on the account name to view recent transactions.

#### **I receive eStatements, where are they?**

Click on the account name to go to the Account information screen. Click the green Documents box and enter the search criteria. Click Submit to view the available statements.

TEST DDA - XXX093 $\blacktriangleright$ Details **Documents** Download

#### **Account information**

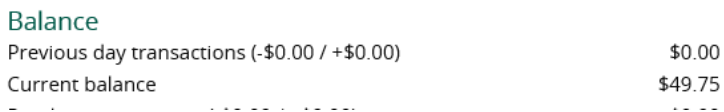

#### **I need to place a Stop Payment on a check, can I do that with Business Online Banking?**

Click on the Checks & deposits tab from the menu bar to get to the Stop Payment screen. Enter the information and click "Preview stop payment," after reviewing the information, click Complete Stop Payment.

Please note: Online stop payments can only be placed on checks. A one-time \$35 fee will be assessed to your account for each stop payment placed.

#### **Can I change my account names and the order of my accounts on the main screen?**

By clicking on Edit Account on the main screen, you can change the order of the accounts and add or remove accounts from the home screen.

**Accounts** 

 $\rightarrow$  Print

Choose which accounts you'd like to appear on the Home Page. You can also reorder them with the Move controls.

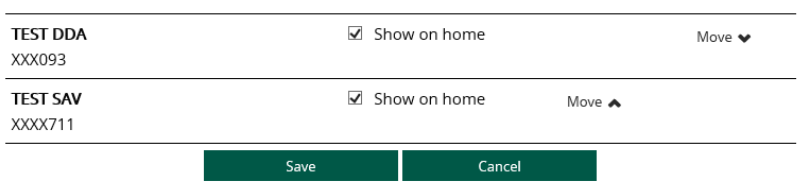

If you would like to change the nickname on an account, just let any F&M Bank staff member know.

## **I have a bookkeeper (or other employee) that I would like to be able to view only one of my accounts. Can I do that?**

Absolutely. F&M Bank's business online banking offers many different options for different users. We will work with you to control what a user is able to see or do through business online banking.

#### **How can I get started with Checkfree Bill Payment for Businesses?**

Let your Relationship or Business Banker know that you would like to start using Checkfree. We will get you set up right away.

# **I'm interested in learning more about ACH or Remote Deposit Capture. Where can I get more information?**

Contact our Cash Management Director, Bob Bandoli for more information on these services.

#### **I'm an existing Remote Deposit Capture user, where do I go to deposit checks?**

Select "Checks & deposits" from the menu bar, then click the "Deposit checks" button. This will launch the Remote Deposit Capture screen.